# Health - Immunization (Version 1) - Excel/PDF

Last Modified on 05/23/2019 9:37 am EDT

### Report Description

The Immunization (Version 1) report displays students that have had immunization detail added to their record. Only students with immunization information will display on this report.

- If a date displays, the student is over due for that immunization
- If a C displays, the student is current on the immunization

#### Report Conditions

 $\bullet$  N/A

#### Sample Report

Click the report name to view a sample: Immunization Report Version1.xls  $\mathcal C$ 

## Accessing the Report

1. From the Reports menu, click Room/Program

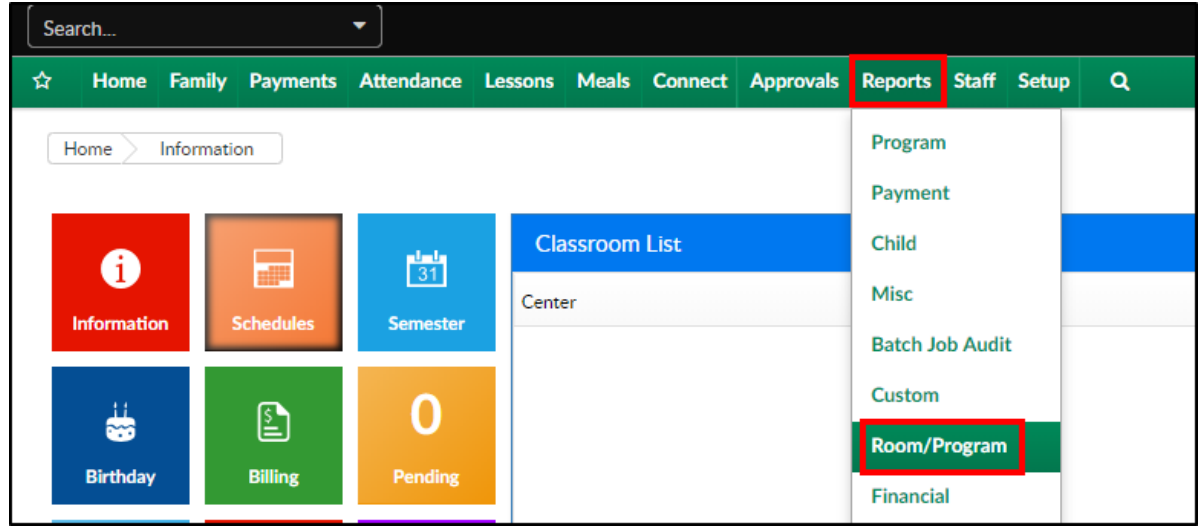

2. From the Report Category drop-down, select Health

**Report Category** 曫 Health ÷

3. Choose Immunization (Version 1) - Excel from the Report drop-down

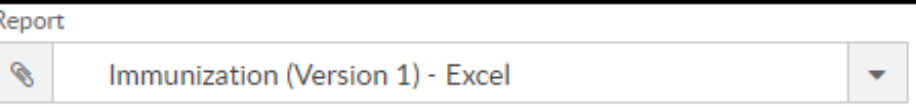

4. Use additional search criteria as needed

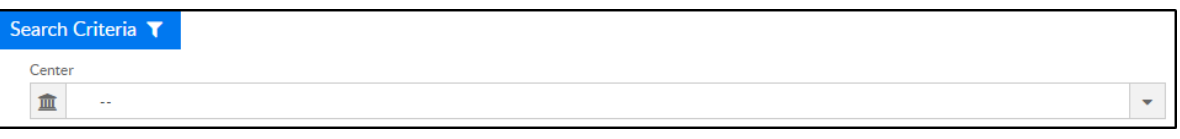

- Center choose a center or leave blank to pull data for all centers
- 5. Click Create Report
- 6. The report will download in Excel/PDF format

## Report Fields

- Child Name
- Immunization names